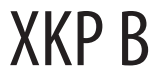

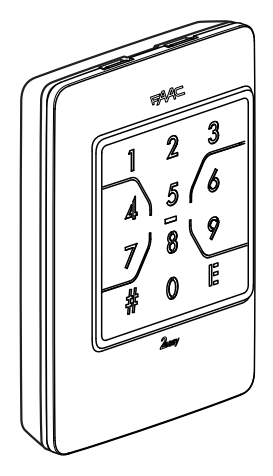

**DE**

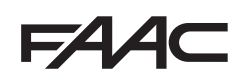

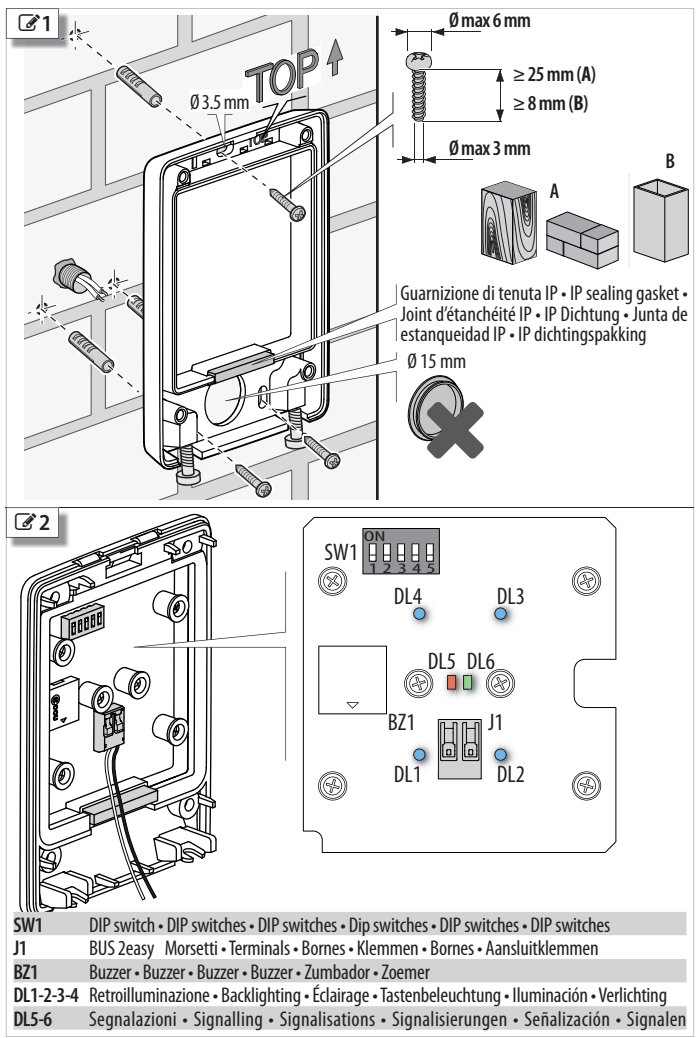

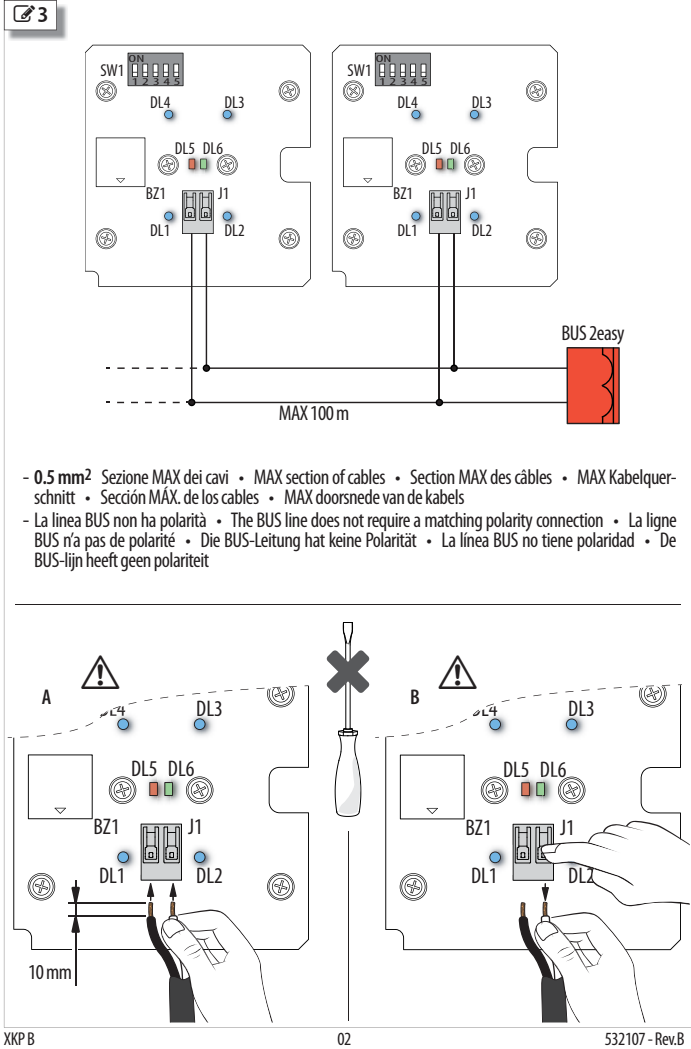

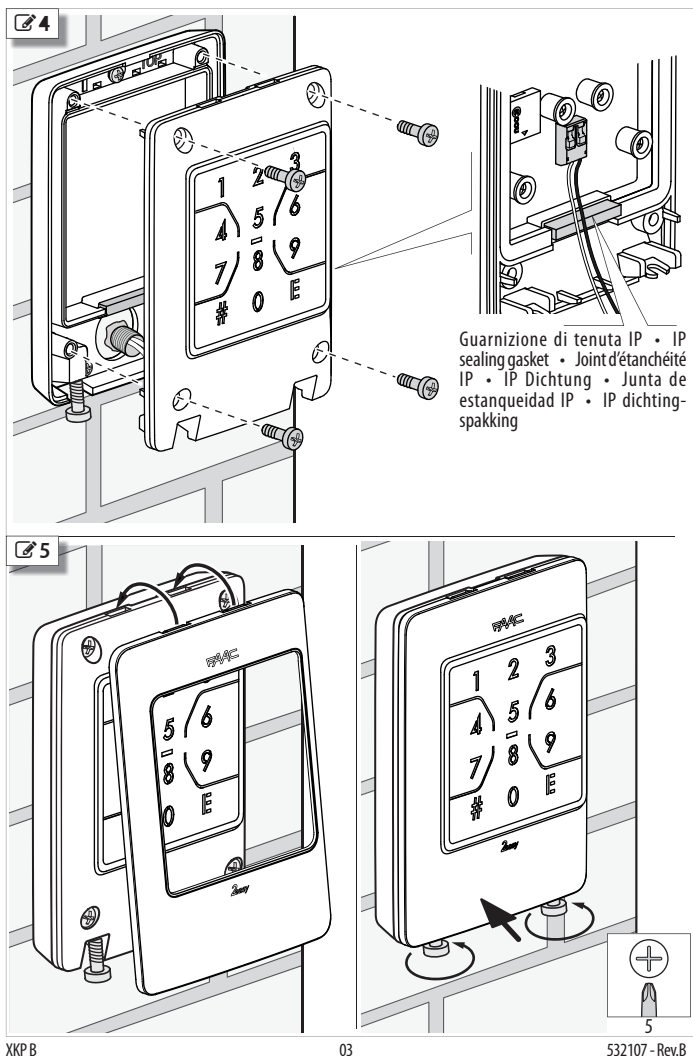

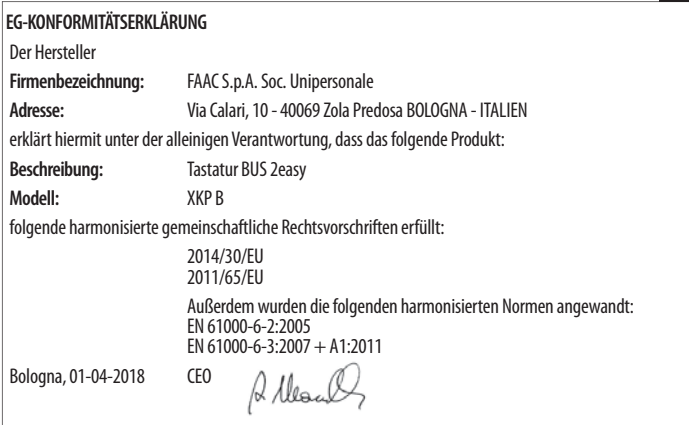

#### Inhaltsverzeichnis

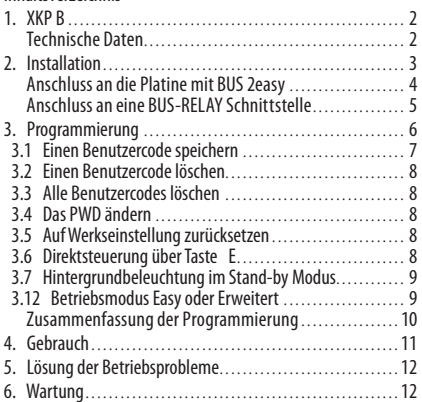

# **1. XKP B**

Die Tastatur XKP B gehört zur Palette der FAAC Steuervorrichtungen BUS 2easy. Die Palette umfasst zum Beispiel auch XK10, XK11, XTR B (siehe Katalog FAAC).

XKP B ermöglicht die Aktivierung der Steuerungen mit der Eingabe der numerischen Codes, die den Benutzern vorbehalten sind. Jeder Benutzercode muss mittels Programmierungsverfahren auf der Vorrichtung gespeichert werden. Der Vertraulichkeit der Zugriffe wegen, geben Sie die Benutzercodes nicht bekannt.

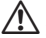

XKP B kann nicht als Not-Aus verwendet werden.

Alle Steuerungen sind Impulssteuerungen. Der Betrieb mit gehaltener Steuerung ist nicht verfügbar.

XKP B kann angeschlossen werden an:

- Leiterplatine mit BUS 2easy
- BUS-RELAY Schnittstelle XBR2
- BUS-RELAY Schnittstelle XBR4

Beim Einschalten erkennt XKP B den Anschlusstyp. Werkseitig ist XKP B im Betriebsmodus **Easy** programmiert: jeder Benutzercode besteht aus 4 Nummern und aktiviert immer und nur eine Steuerung. Andernfalls kann der Betriebsmodus **Erweitert** eingestellt werden: jeder Benutzercode weist eine variable Länge zwischen 2 und 6 Nummern auf und kann eine, einige oder alle verfügbaren Steuerungen aktivieren. Code und Steuerungen werden in der Programmierung bestimmt. Der Benutzer muss den eigenen Code und dann die Nummer der Steuerung eingeben.

**Programmierung**, geschützt durch Passwort, ermöglicht es:

- Die Benutzercodes zu speichern
- Die Benutzercodes einzeln oder im Block zu löschen
- Das Passwort (PWD) zu ändern
- Auf Werkseinstellung zurückzusetzen
- Eine direkte Steuerung über Taste E zu aktivieren/ deaktivieren
- Die Hintergrundbeleuchtung im Stand-by Modus zu aktivieren/deaktivieren
- Den Betriebsmodus Easy oder Erweitert einzustellen (nur bei leerem Speicher der Benutzercodes möglich)

Im Folgenden werden die Platinen mit BUS 2easy aufgelistet, die mit XKP B kompatibel oder nicht kompatibel sind. Einige Platinen sind nur kompatibel, wenn die Firmware auf die angegebenen oder darauffolgenden Versionen (FW) aktualisiert ist (hierzu die Anleitungen der aktualisierten Platinen lesen). Die nicht erwähnten Platinen mit BUS 2easy sind mit jeglicher FW Version kompatibel.

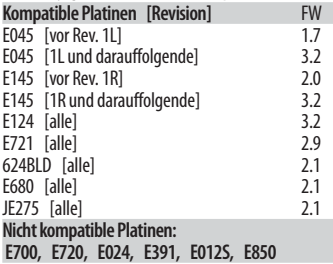

#### **TECHNISCHE DATEN**

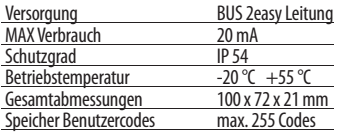

In der Anleitung der Platine die maximale Anzahl an Vorrichtungen, die auf der Leitung BUS 2easy installierbar sind, überprüfen.

# **2. INSTALLATION**

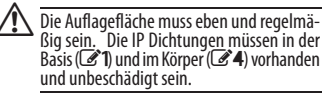

- **1.** Die Anschlusskabel bereitstellen und die Basis befestigen. Die Angaben in 2<sup>2</sup>1 beachten. Befestigungen verwenden, die für das Material der Halterungen geeignet sind, und die Größe der in der Abbildung angezeigten Schrauben für Holz/ Ziegel/Mauerwerk (**A**) oder Metall (**B**) einhalten.
- **2.** XKP B an die Klemmen BUS 2easy der Platine oder der verwendeten BUS-RELAY Schnittstelle anschlie-Ren. Die Angaben in **32** und **33** beachten.
	- Mindestens 1 cm des Leiters von der Ummantelung freilegen.
	- Der Steckverbinder auf XKP B ermöglicht die Einführung der Druckkabel (**A**), ohne Verwendung von Schraubenzieher oder anderen Werkzeugen.
	- Zum Herausziehen der Kabel leicht auf die Hebel des Steckverbinders (**B**) drücken.
- **3.** Den DIP switch je nach Anschlussart konfigurieren (Platine mit BUS 2easy oder BUS-RELAY Schnittstelle).
- **4.** Die Platine mit Strom versorgen und einige Sekunden abwarten:
	- XKP B leuchtet 1 s lang auf und versetzt sich dann in den Stand-by Modus: werkseitig sind die Anzeige-LED und die Hintergrundbeleuchtung ausgeschaltet.
- **5.** Die Anmeldung der BUS 2easy durchführen (siehe Anleitung der Platine oder der verwendeten BUS-RELAY Schnittstelle).
- **6.** Die Programmierung durchführen (§ 3).
	- Zum Abändern des Betriebsmodus Easy/Erweitert den Vorgang § 3.12 vor der Speicherung der Benutzercodes durchführen.
	- Die Benutzercodes speichern (§ 3.1).
	- Eventuelle wahlfreie Programmierungen wie die Taste E durchführen (§ 3.6).
	- Die Änderung des PWD wird empfohlen (§ 3.4).
- **7.** Die korrekte Funktionsweise aller aktivierten Steuerungen und der Taste E, sofern aktiviert, überprüfen (§ 4).
- 8. Den Körper auf der Basis (**4)** befestigen.

!Die Schrauben fest anziehen, um den Druck der IP Dichtungen zu gewährleisten.

**9.** Den Deckel befestigen (**195**).

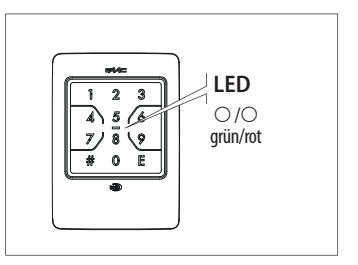

**Hinweis** Immer eine Taste nach der anderen drücken (das gleichzeitige Drücken von 2 Tasten wird nicht erfasst). Das Timeout während des Antippens der Tasten beträgt 5 s. Bei jedem Antippen löst XKP B ein kurzes akustisches Signal aus und löscht einen Augenblick die Hintergrundbeleuchtung.

#### **Legende der Symbole**

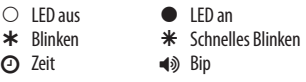

#### **Anzeigen auf XKP B**

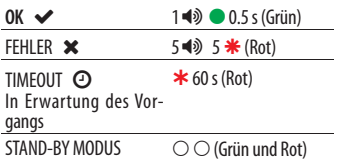

#### **ANSCHLUSS AN DIE PLATINE MIT BUS 2EASY**

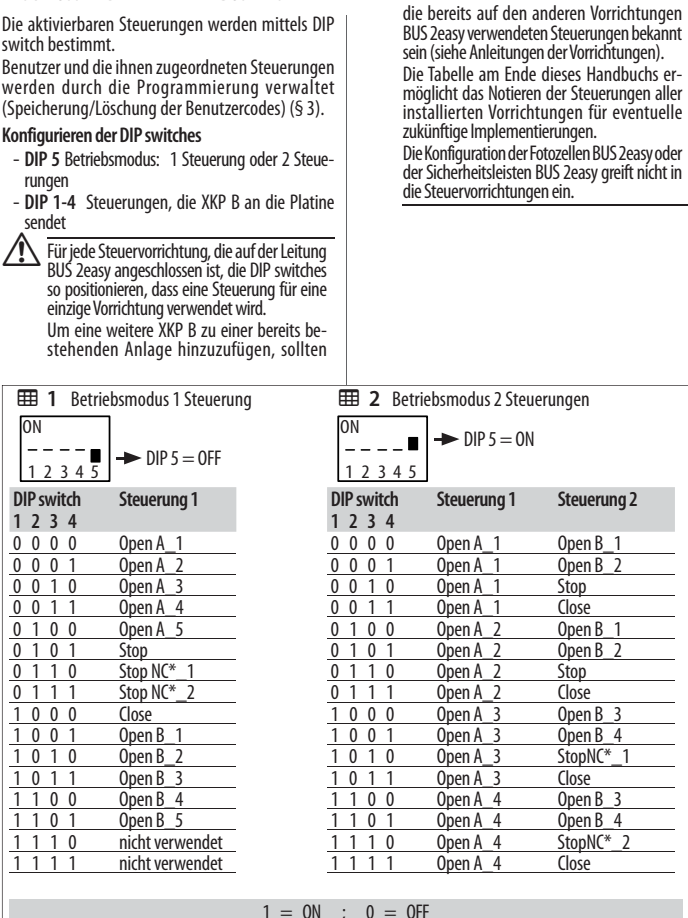

\* Stop NC führt auch in dem Moment zu einem Stopp, in dem XKP B getrennt wird.

Die Konfigurationen der DIP switches in den Anleitungen der verwendeten Platine überprüfen, da einige Konfigurationen keine Verwendung haben oder anderen Steuerungen entsprechen können.

#### **ANSCHLUSS AN EINE BUS-RELAY SCHNITTSTELLE**

Die Steuerungen entsprechenden den Relais-Ausgängen der BUS-RELAY Schnittstelle.

Es ist erforderlich, der Tastatur mittels der DIP switches einen Identifikationscode (ID) zuzuordnen. Benutzer und die ihnen zugeordneten Steuerungen werden durch die Programmierung verwaltet (Speicherung/Löschung der Benutzercodes) (§ 3).

#### **Konfigurieren der DIP switches**

- **DIP 1-2**: Identifikationscode der Vorrichtung (ID)
- DIP 3, 4, 5: irrelevant

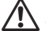

!Jede an der BUS-RELAY Schnittstelle angeschlossene Steuervorrichtung muss einen anderen ID haben.

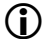

Um eine weitere XKP B zu einer bereits bestehenden Anlage hinzuzufügen, sollten die IDs der anderen vorhandenen Vorrichtungen BUS 2easy bekannt sein (siehe Anleitungen der Vorrichtungen).

Die Tabelle am Ende dieses Handbuchs ermöglicht das Notieren der IDs der installierten Geräte für eventuelle zukünftige Implementierungen. Die Konfiguration der Fotozellen BUS 2easy oder der Sicherheitsleisten BUS 2easy greift nicht in die Steuervorrichtungen ein.

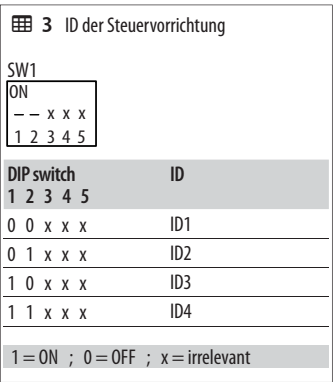

# **3. PROGRAMMIERUNG**

Die Programmierung ist durch PWD geschützt. Der Vertraulichkeit der Zugriffe wegen, sollte bei der ersten Programmierung ein neues PWD eingegeben werden. Das PWD nicht bekannt geben.

## **Werkseitiges PWD: 1 2 3 4**

Die Programmierung mit XKP B im Stand-by Modus beginnen.

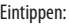

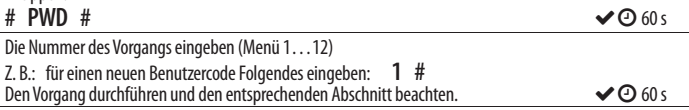

Wenn XKP B einen Fehler meldet, den Vorgang erneut durchführen. Nach der Meldung OK versetzt sich XKP B 60 s lang in den Wartezustand.

Bei XKP B in Erwartung des Vorgangs kann ein weiterer Vorgang aus dem Menü durchgeführt werden.

Zur Beendung der Programmierung die Taste E drücken (die Programmierung wird beendet, auch wenn das Timeout ohne jedwede Eingabe ausläuft).

Am Ende der Programmierung kehrt XKP B in den Stand-by Modus zurück.

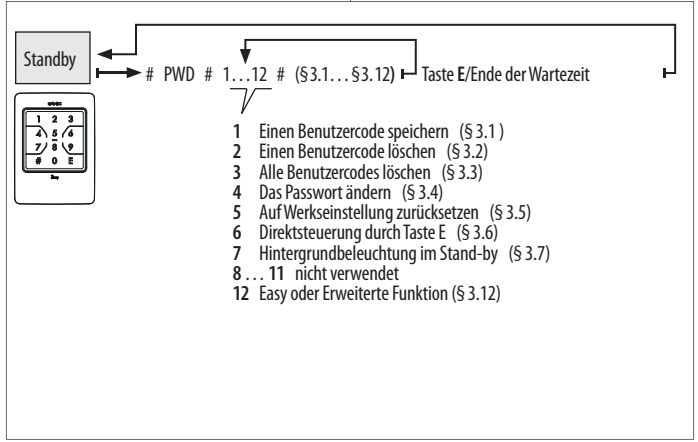

## **3.1 EINEN BENUTZERCODE SPEICHERN**

Dieser Vorgang speichert die Benutzercodes, die eingegeben werden müssen, um die Steuerungen zu aktivieren. Den Vorgang je nach eingestelltem Betriebsmodus ausführen: Easy oder Erweitert. Nur numerische Codes sind zulässig. Wenn ein bereits im Speicher bestehender Code gespeichert werden soll, zeigt XKP B einen Fehler an.

#### *■* **BETRIEBSMODUS EASY**

Benutzercode von 4 Nummern in unterschiedlichen Kombinationen (von 0000 bis 9999). Jeder Code kann nur für 1 Steuerung von XKP B befähigt werden, die in der Speicherphase bestimmt wird.

Bei XKP B in Erwartung des Vorgangs Folgendes eingeben:

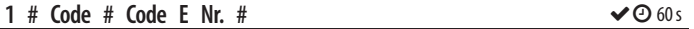

Beispiel: Benutzercode 6110, für die Steuerung 1 befähigt: 1 # 6110 # 6110 E 1 #

#### *■* **BETRIEBSMODUS ERWEITERT**

Benutzercode von variabler Länge zwischen 2 und 6 Nummern in unterschiedlichen Kombinationen (von 00 bis 999999), z. B.: 060464. Jeder Code kann für 1, einige oder alle Steuerungen von XKP B befähigt werden.

Bei XKP B in Erwartung des Vorgangs Folgendes eingeben:

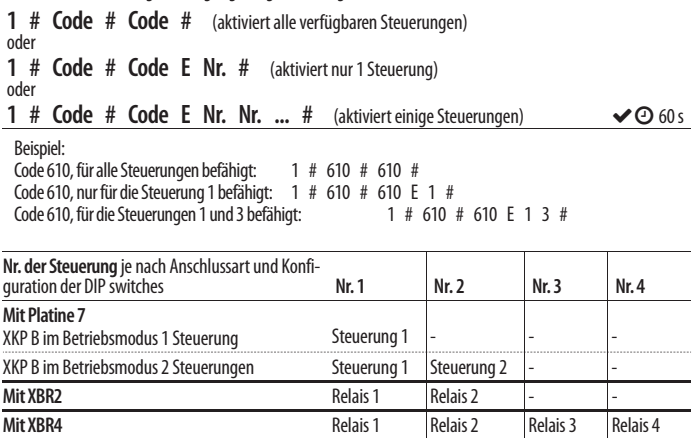

## **3.2 EINEN BENUTZERCODE LÖSCHEN**

Bei XKP B in Erwartung des Vorgangs Folgendes eingeben:

### **2** # Code # Code #  $\triangle$   $\triangle$  60 s

Beispiel: Den Benutzercode 6110 löschen: 2 # 6110 # 6110 #

## **3.3 ALLE BENUTZERCODES LÖSCHEN**

Bei XKP B in Erwartung des Vorgangs Folgendes eingeben:

**3** # 3 #  $\bullet$  60 s

### **3.4 DAS PWD ÄNDERN**

PWD von max. 6 Nummern eingeben. Nur numerische Codes sind zulässig, in jeder Kombination von 0 bis 999999, z. B.: 240764.

Bei XKP B in Erwartung des Vorgangs Folgendes eingeben:

## **4**  $\#$  neues PWD  $\#$  neues PWD  $\#$

### **3.5 AUF WERKSEINSTELLUNG ZURÜCKSETZEN**

Dieser Vorgang setzt XKP B auf die Werkseinstellungen zurück: Speicher der Benutzercodes leer, Steuerung ohne Code über Taste E deaktiviert, Betriebsmodus Easy, PWD: 1 2 3 4, Stand-by Modus ohne Hintergrundbeleuchtung. Am Ende des Vorgangs bricht XKP B die Programmierung ab und versetzt sich in den Stand-by Modus.

Bei XKP B in Erwartung des Vorgangs Folgendes eingeben:

**5 # 5 #**

### **3.6 DIREKTSTEUERUNG ÜBER TASTE E**

Die Taste E kann dazu verwendet werden, eine Steuerung ohne Eingabe irgendeines Benutzercodes zu verwenden (Direktsteuerung).

Werkseitig ist die Direktsteuerung über die Taste E deaktiviert. Zur Aktivierung die Nr. der zu aktivierenden Steuerung eingeben. Zur Deaktivierung 0 anstatt die Nr. der Steuerung eingeben.

Bei XKP B in Erwartung des Vorgangs Folgendes eingeben:

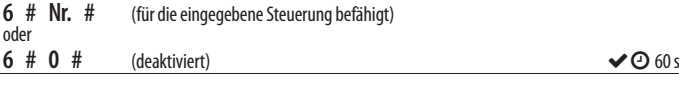

Beispiel: Taste E, für die Direktsteuerung 1 befähigt: 6 # 1 #

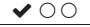

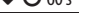

## **3.7 HINTERGRUNDBELEUCHTUNG IM STAND-BY MODUS**

Werkseitig ist die Hintergrundbeleuchtung bei XKP B im Stand-by Modus ausgeschaltet.

Bei XKP B in Erwartung des Vorgangs Folgendes eingeben:

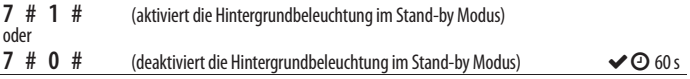

## **3.12 BETRIEBSMODUS EASY ODER ERWEITERT**

Dieser Vorgang ist nur dann möglich, wenn der Speicher der Benutzercodes leer ist.

Bei XKP B in Erwartung des Vorgangs Folgendes eingeben:

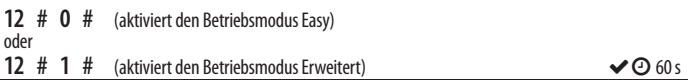

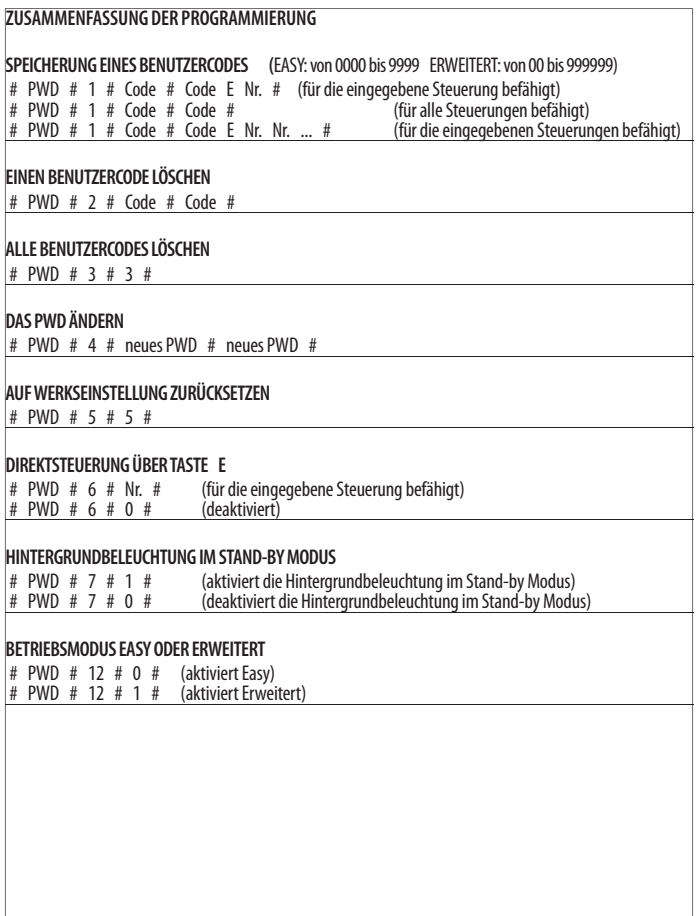

## **4. GEBRAUCH**

Die vom Installateur erhaltenen Hinweise und Sicherheitsempfehlungen beachten.

Ist die Hintergrundbeleuchtung ausgeschaltet, zum Einschalten eine beliebige Taste drücken.

**Blinde oder schlecht sehende Benutzer**: diese Benutzer können die Tasten durch die erhöhten Punkte auf der Oberfläche erkennen.

**STEUERUNGEN MIT CODE** Die Abfolge der Steuerungen je nach Betriebsmodus EASY oder ERWEITERT eingeben. Der Vertraulichkeit der Zugriffe wegen, geben Sie den vom Installateur erhaltenen Benutzercodes nicht bekannt.

**Betriebsmodus EASY** Eintippen:

**Benutzercode E** XKP B führt die Steuerung aus und zeigt OK an.

Der Benutzercode ergibt sich aus den 4 Nummern, die vor E eingegeben werden. Werden vor E mehr als 8 Nummern eingegeben, zeigt XKP B einen Fehler an.

**Betriebsmodus ERWEITERT** Eintippen:

**# Benutzercode E Nr. der Steuerung (von 1 bis 4**) XKP B führt die Steuerung aus und zeigt OK an.

Wenn der Code für mehrere Steuerungen aktiviert ist, können nach E mehrere Nr. hintereinander eingegeben werden.

**DIREKTSTEUERUNG**: die Taste **E** drücken, XKP B führt die Steuerung aus und zeigt OK an. Wenn die Taste E nicht programmiert ist, kann nur auf die Hintergrundbeleuchtung zugreifen. Wird sie ein zweites Mal gedrückt, zeigt XKP B einen Fehler an.

**Anzeige OK**: **1 BIP und 1 Aufblinken der grünen LED**, dann kehrt XKP B in den Stand-by Modus zurück (LED aus).

**Anzeige FEHLER**: **5 schnelle BIPs und Aufblinken der roten LED**. XKP B führt die Steuerung nicht aus und kehrt in den Stand-by Modus zurück.

Fehler, gemeldet nach E: falscher Code. Fehler, gemeldet vor E: mehr als 8 eingegebene Nummern vor E. Fehler, gemeldet nach #: # wurde 2 Mal eingegeben.

**Überprüfung des Betriebsmodus von XKP B** Eintippen:

#### **# 4 E**

Die grüne LED überprüfen: 1 Mal kurzes Aufleuchten = Easy 2 Mal kurzes Aufleuchten = Erweitert

# **5. LÖSUNG DER BETRIEBSPROBLEME**

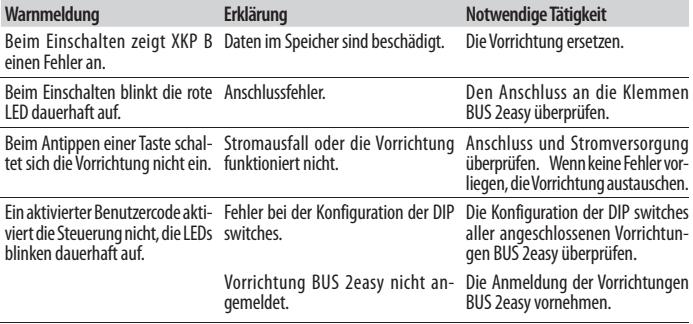

## **6. WARTUNG**

Die Außenflächen mit einem weichen Lappen reinigen. Weder Reinigungsmittel noch Öle verwenden. An<br>den Originalbauteilen dürfen keinerlei Veränderungen vorgenommen werden. Wenn Teile ausgetauscht<br>werden müssen, sind a

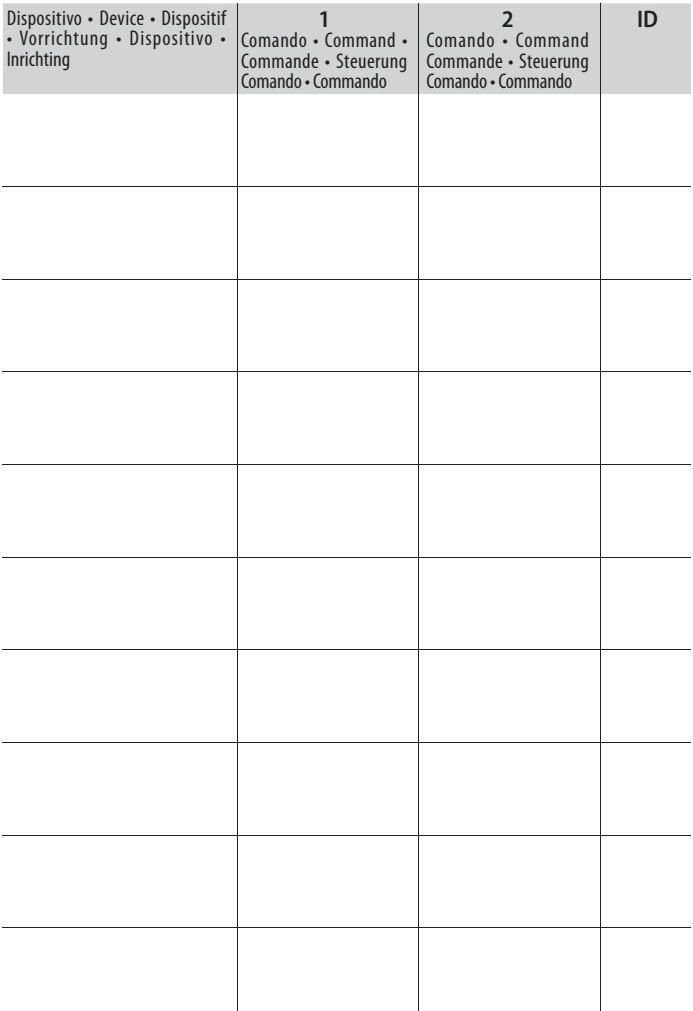

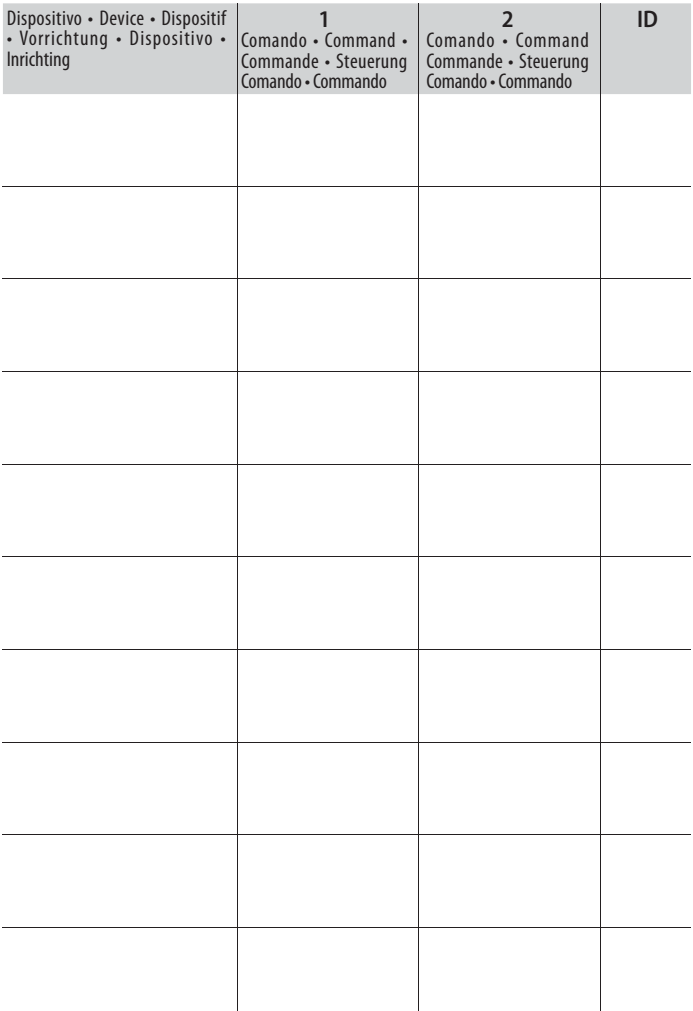

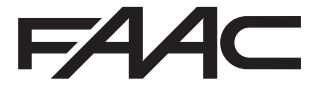

 FAAC S.p.A. Soc. Unipersonale Via Calari, 10 - 40069 Zola Predosa BOLOGNA - ITALY Tel. +39 051 61724 - Fax +39 051 09 57 820 www.faac.it - www.faacgroup.com